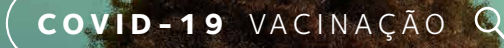

Abertta Saúde

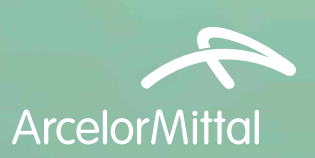

## Saiba como acessar o seu Certificado de Vacinação Covid-19

O Certificado é um documento que comprova que você completou o ciclo vacinal contra a Covid-19. Você pode visualizar, salvar e imprimir o seu certificado por meio do **Conecte SUS**, via site ou app.

## Como acessar o sistema?

Pelo computador, acesse: **https://conectesus.saude.gov.br**

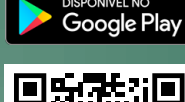

**S** Disponivel na

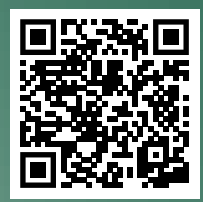

Ou baixe o aplicativo escaneando o QR Code.

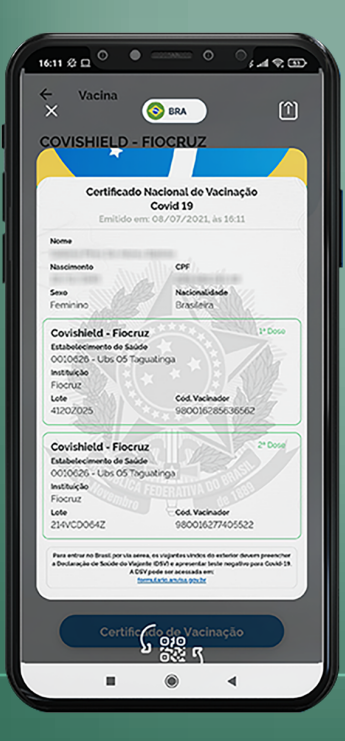

## Como emitir meu Certificado?

No **Conecte SUS**, selecione a opção "Cidadão" e faça o login no sistema — caso ainda não seja cadastrado, crie seu usuário na tela inicial.

Uma vez logado, clique em **Vacinas**. Em seguida, em **Meus Cartões** (canto inferior direito) e **Certificado de Vacina COVID-19**. Serão exibidas as doses e, logo abaixo, o botão para emissão do Certificado.

Uma tela com o certificado será exibida. **Clique no ícone no canto superior direito para fazer o download em PDF.**

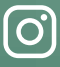